### **DATASHEET**

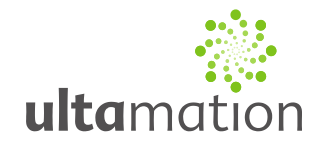

### **Analogue Clock Interface Object for Crestron Smart Graphics**

Revision: 1.0 Date: 09 October 2013

#### *Summary*

This datasheet relates to Ultamation's Analogue Clock Smart Object for Crestron control systems with GUIs that support Smart Graphics custom objects.

The purpose of this control is to provide a beautiful, functional analogue clock object, to fill a hole in the functionality provided by the base Smart Graphics controls. The clock itself is rendered entirely using vector graphics – allowing it to be scaled to any size without sacrificing visual acuity.

*Please note that this control is only available for Crestron Core3 UI capable touch panels, as applications for mobile devices do not allow for custom controls to be used. Please ensure that the panel you plan to use supports Core3 UI custom controls before placing an order for this control.*

# **DATASHEET**

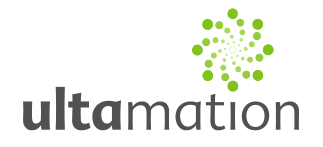

### *Programming Notes (VisionTools Pro-e)*

Use of the Notification smart object requires a Smart Graphics capable panel. This control will not operate on older panels.

To begin using this object, place the .c3c file in your Core3 user controls folder (default is C:\ProgramData\Crestron\Core3\UserCtrls\controls):

Once this file exists in your user controls folder, start VisionTools Pro-e (restarting it if you already have it open) and open the Core3 UI controls browser. From this Window, drag the Analogue Clock object on to the page.

In VisionTools Pro-e, the object has the following properties:

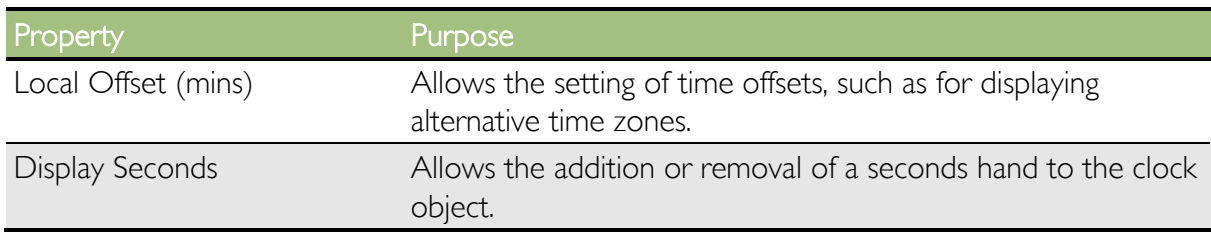

#### **Common**

# **DATASHEET**

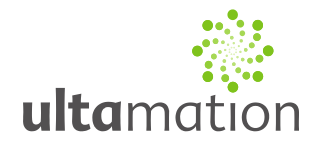

### *Licence*

This module (including software, images and any and all other associated assets distributed as part of the purchased download package) is licenced on a PER PROJECT basis. The module may be used freely within the SINGLE project for which a licence has been purchased. i.e. You may implement multiple instances of software modules, or use a UI module on multiple touch panels (not restricted to a single type).

For this purpose, Ultamation define a PROJECT as a single "conceptual" system as viewed by an end-user (not necessarily the commissioning "client").

Examples:

A large residential system with multiple processors and touch panel types is a SINGLE PROJECT.

A common system, rolled out across many apartments in a Multi-Dwelling-Unit project would be considered as MULTIPLE PROJECTS.

A generic system, deployed to multiple teaching rooms in an educational establishment would be considered as MULTIPLE PROJECTS.

Each PER PROJECT purchase must indicate the project name at checkout.

Abuse of this licence will result in an unconditional invoice for a LIFETIME licence for the module being issued.

This LIFETIME licence is provided as an alternative form where a purchaser expects to use the module across multiple projects. After purchasing a LIFETIME licence, the module can be implemented in any PROJECT being delivered by the purchaser. Licences (PER PROJECT or LIFETIME) are assigned to the purchaser ONLY and are not transferrable. PER PROJECT licences will not be refunded against a future LIFETIME licence purchase.